# **Webmail**

In webmail users generally can do:

- Access email in mailbox (Local folders are not accessible via webmail)
- Manage Out-of-Office message via webmail (and turn this feature on and off)
- Check mailbox size and available/remaining space

## **Webmail Links**

User must be aware whether his/her mailbox is at Kerio mails server or Zimbra mail server

## **CERGE-EI Webmail - Kerio** <https://mbox.cerge-ei.cz/>

(login with your username)

**CERGE-EI Webmail Zimbra** <https://mail.cerge-ei.cz/>

(login with your username or with email address)

## **Out Of Office**

## **Zimbra**

- Log into webmail interface <https://mail.cerge-ei.cz/>
- Go to the **Preferences** tab
- Go to the **Out of Office** item (in the left pane)
- **Manage** your Out of Office settings
- Click **Save** button (top left corner)
- and... DO NOT FORGET to turn Out of Office off when you are back in track

### **Kerio**

- log into webmail interface <https://mbox.cerge-ei.cz/>
- Go to the **Settings** (top left button)
- Select **Out of office** tab
- **Manage** your Out of Office settings
- Click **OK** button
- and... DO NOT FORGET to turn Out of Office off when you are back in track

### **Screenshots of Kerio and Zimbra Out of Office dialogs**

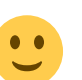

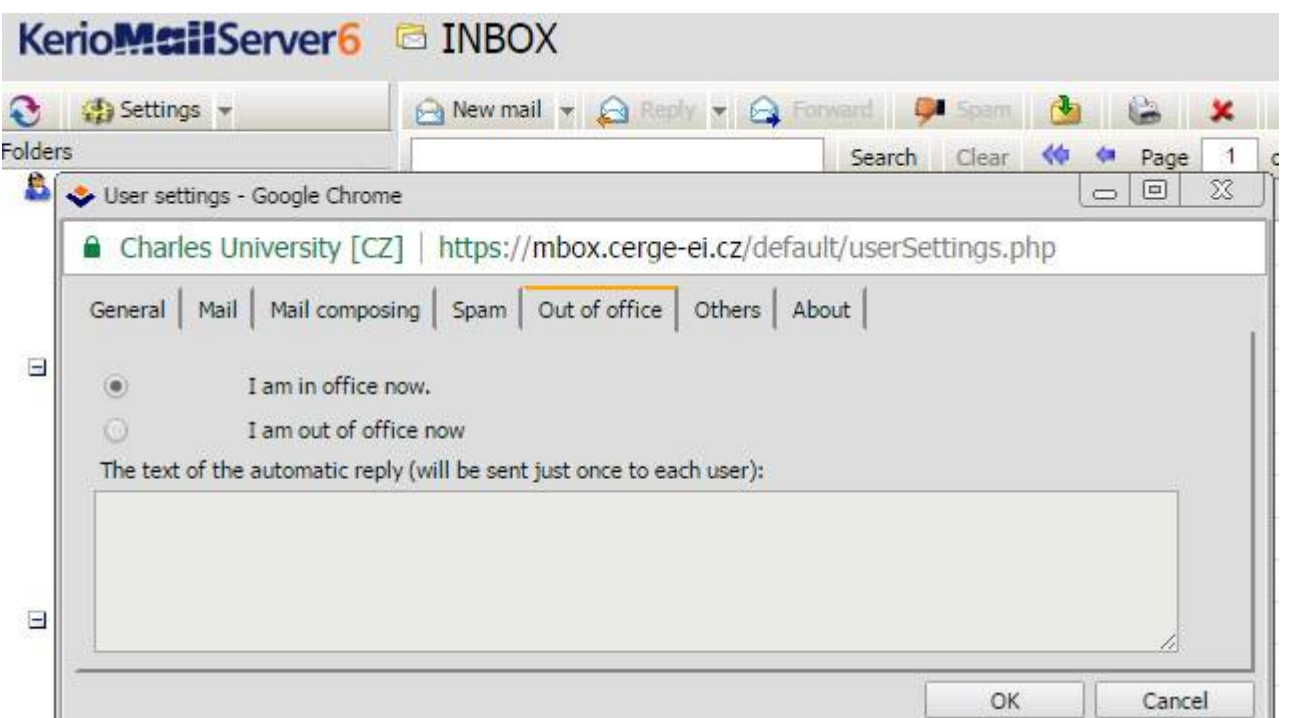

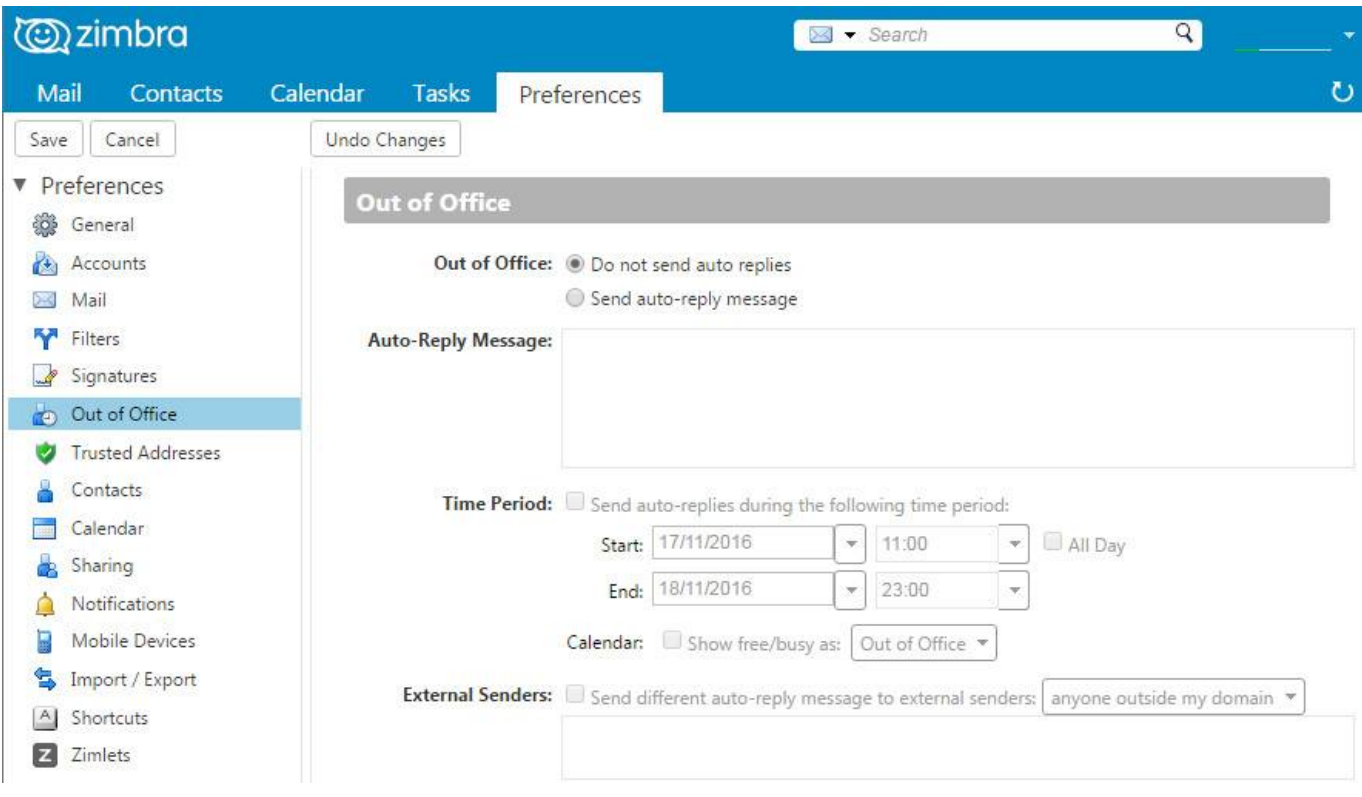

From: <https://wiki.cerge-ei.cz/>- **CERGE-EI Infrastructure Services** Permanent link: **<https://wiki.cerge-ei.cz/doku.php?id=public:emai:webmail&rev=1484046960>** Last update: **2017-01-10 11:16**